ׇ֚֬

ویژه کلیه کاربران / **ویرایش**مورخ 1402/02/30

یکی از امکانات مجموعه نرم افزاری دیدگاه، امکان «تفویض اختیار» است که به کاربران اجازه میدهد در غیاب خود، دسترسی مشاهده و انجام امور ادار ي مرتبط با کارتابل سمت(هایش) را به کاربر دیگر ي اعطاء نمایند.

**تعریف تفویض اختیار** :

جهت انجام تفو یض اختیار، بر روي گزینه «تعریف تفویض اختیار» از منوي "پیشخوان" کلیک کنید.

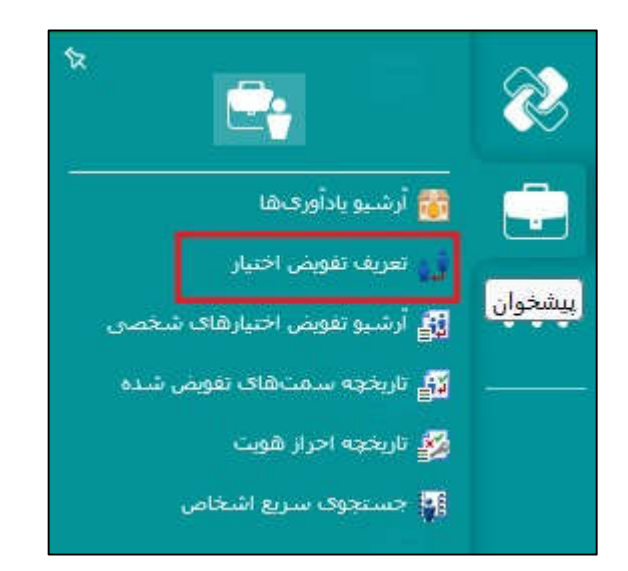

در این مرحله به پنجره تعریف تفویض اختیار هدایت خواهید شد که در آن کاربر می تواند تمام اختیارات سمت خود را براي مدت معین به کاربر یا کاربران دیگر تفویض نماید .

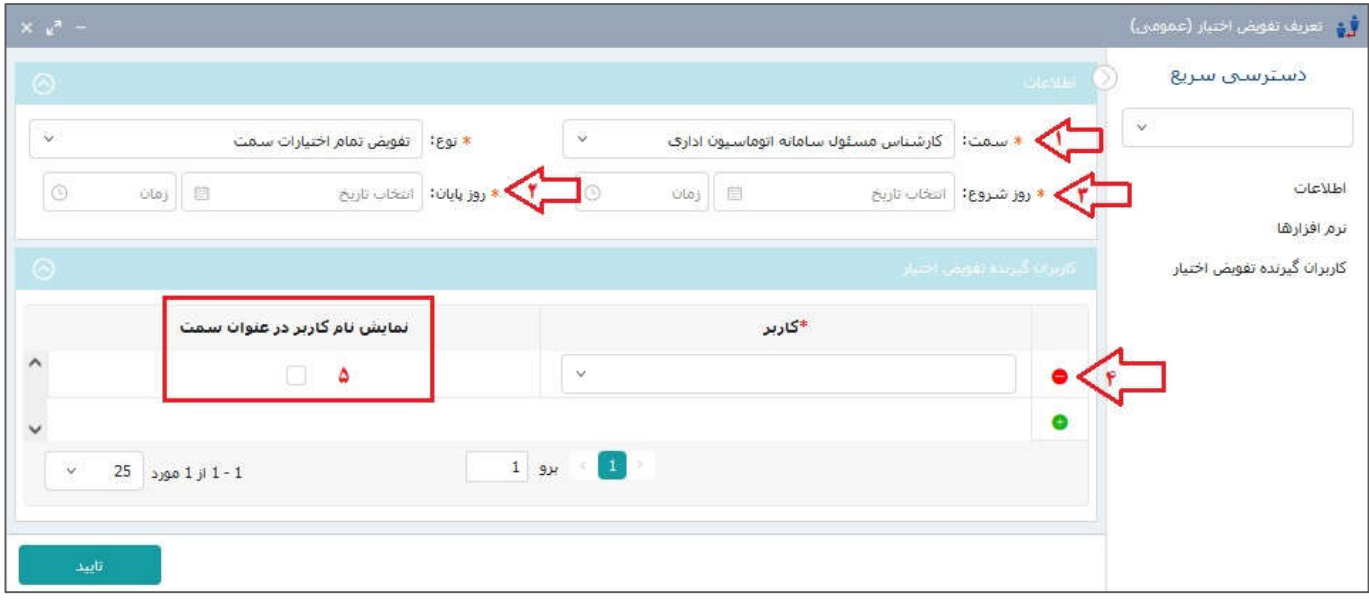

-1انتخاب سمت مورد نظر (سمتی که میخواهید کارتابل آن را تفویض کنید.)

-2تاریخ و زمان شروع اختیار

## د **راهنماي تفویض اختیار کارتابل سامانه مکاتبات** اگاه عوم ش ی کاشان

آمار و ناوری طلاعات

ׇ֚֬

ویژه کلیه کاربران / **ویرایش**مورخ 1402/02/30

-3 تاریخ و زمان پایان اختیار

-4نام و نام خانوادگی شخص مورد نظر (سمت نمایش داده شده شخص اهمیتی ندارد)

-5گزینه «نمایش نام کاربر در عنوان سمت» را انتخاب نکنید-تیک نزنید-

-6کلید تایید را بزنید.

\*شایان ذکر است که امکان تفویض چند ین سمت به یک یا چند کاربر، وجود دارد که می توانید براي هرکدام از آنها تنظیمات جداگانهای تعریف نمایید.

توجه داشته باشید پس از تکمیل فرآیند تفویض اختیار، کاربری که به او سمت تفویض شده، جهت **دسترس ی به این سمت ، پس از ورود به دیدگاه، م ی بایست سمت تفوی ض شده را انتخاب نماید** 

**مشاهده تفویض اختیارات ی که به دیگران داده اید :** 

با انتخاب گزینه «آرشیو تفویض اختیار شخصی» از منوی پیشخوان، صفحه ی آرشیو تفویضات قابل مشاهده خواهد بود.

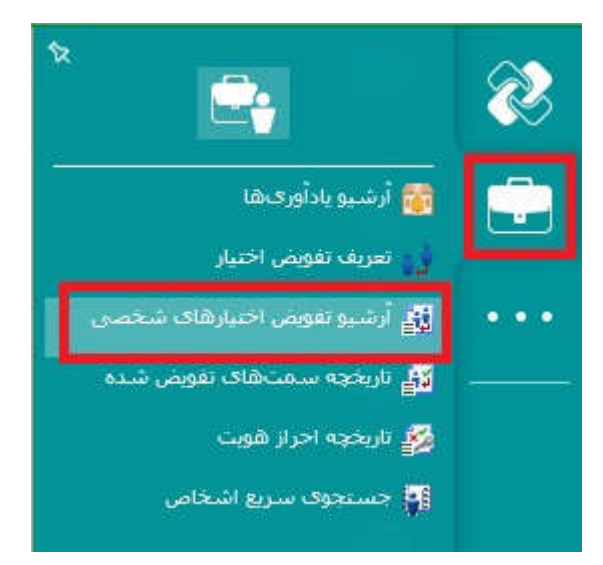

در صفحه ي آرشیو تفویض اختیارهاي شخصی، می توانید لیست سمت هایی را که به کاربران دیگر تفویض داده اید مشاهده نمایید. همچنین قادر خواهید بود سمت هایی را که به کاربران دیگر تفویض داده اید، پیش از پایان موعد مقرر لغو کنید براي این کار پس از انتخاب ردیف مورد نظر روی کلید «غیرفعال» بزنید. تفویضی که تاریخ آن به اتمام رسیده یا توسط تفویض دهنده لغو شده باشد، مقدار فیلد ستون فعال در آن "غیرفعال " خواهد بود.

ر<br>مرکز آمار و فناوری طلاعات

ׇ֚֬

## د **راهنماي تفویض اختیار کارتابل سامانه مکاتبات** اگاه عوم ش ی کاشان

ویژه کلیه کاربران / **ویرایش**مورخ 1402/02/30

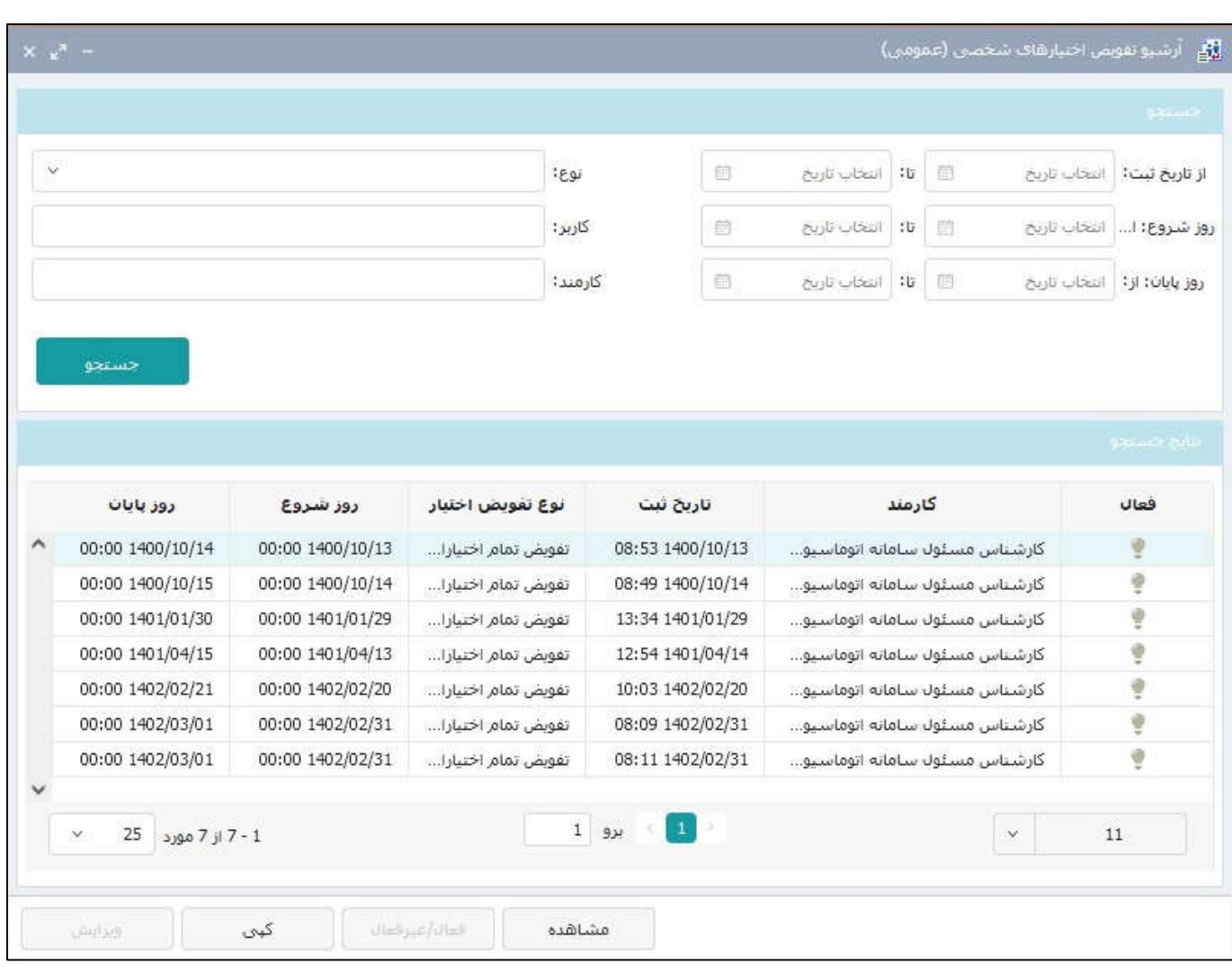

## **مشاهده تفویض اختیارات ی که از طرف دیگران به شما داده شده :**

با انتخاب گزینه «تاریخچه سمتهای تفویض شده» میتوانید اطلاعات مربوط به سمت هاي تفویض داده شده به خود را مشاهده نمایید.

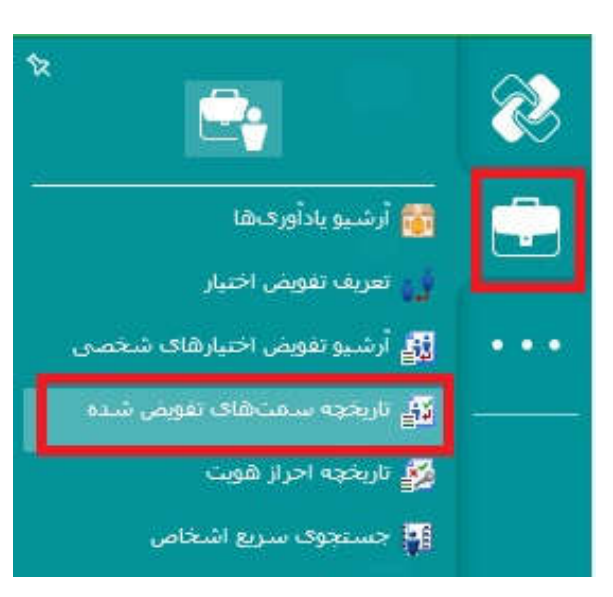